# **USING A RASPBERRY PI AS A VPN SERVER**

### WHAT IS A VPN?

A VPN is a "Virtual Private Network"

 It is designed to secure the link from a device such as a phone or PC to a remote server.

# CORPORATE VPN ACCESS

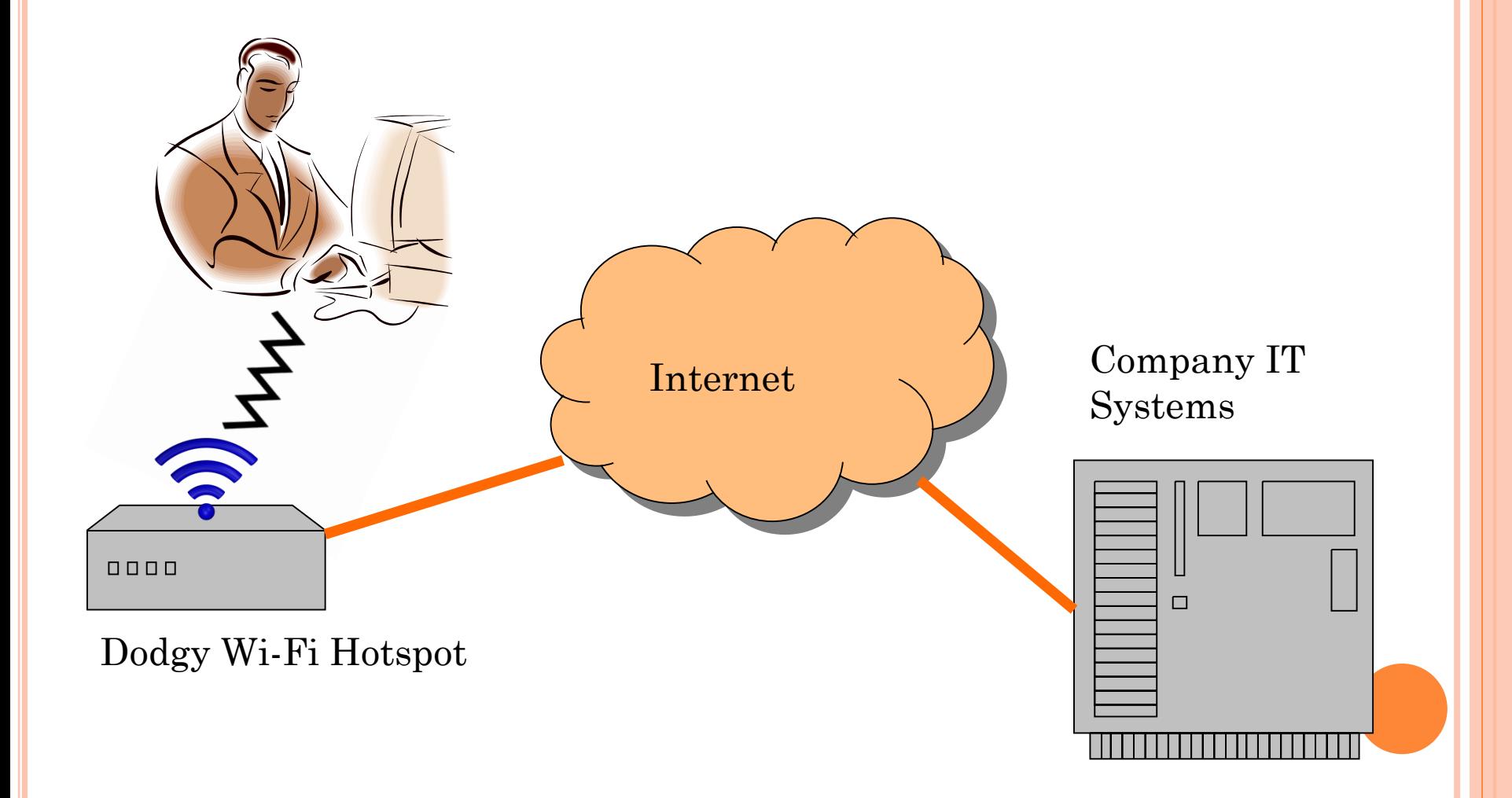

# CORPORATE VPN ACCESS

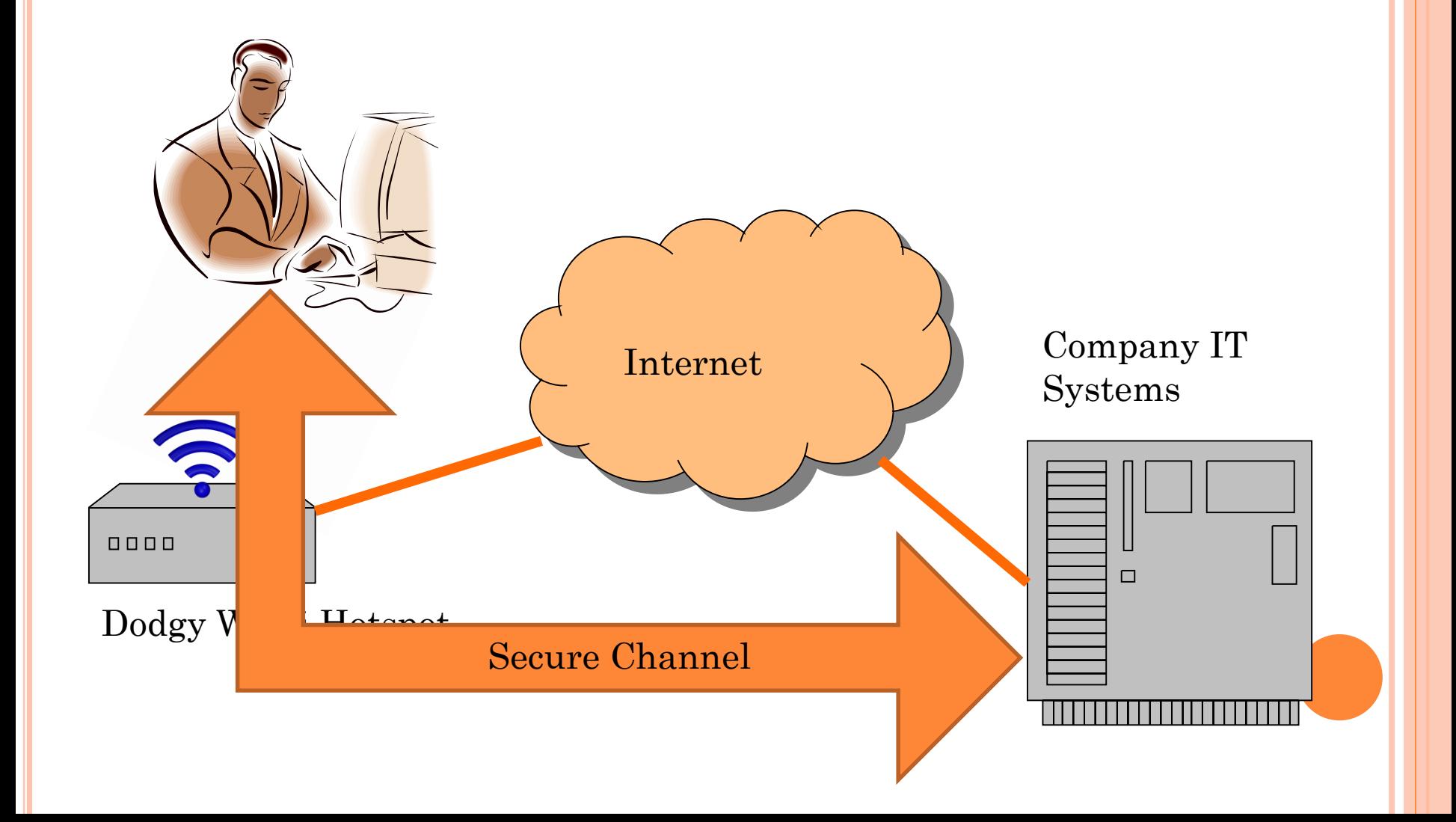

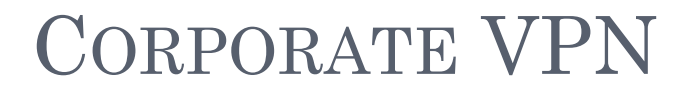

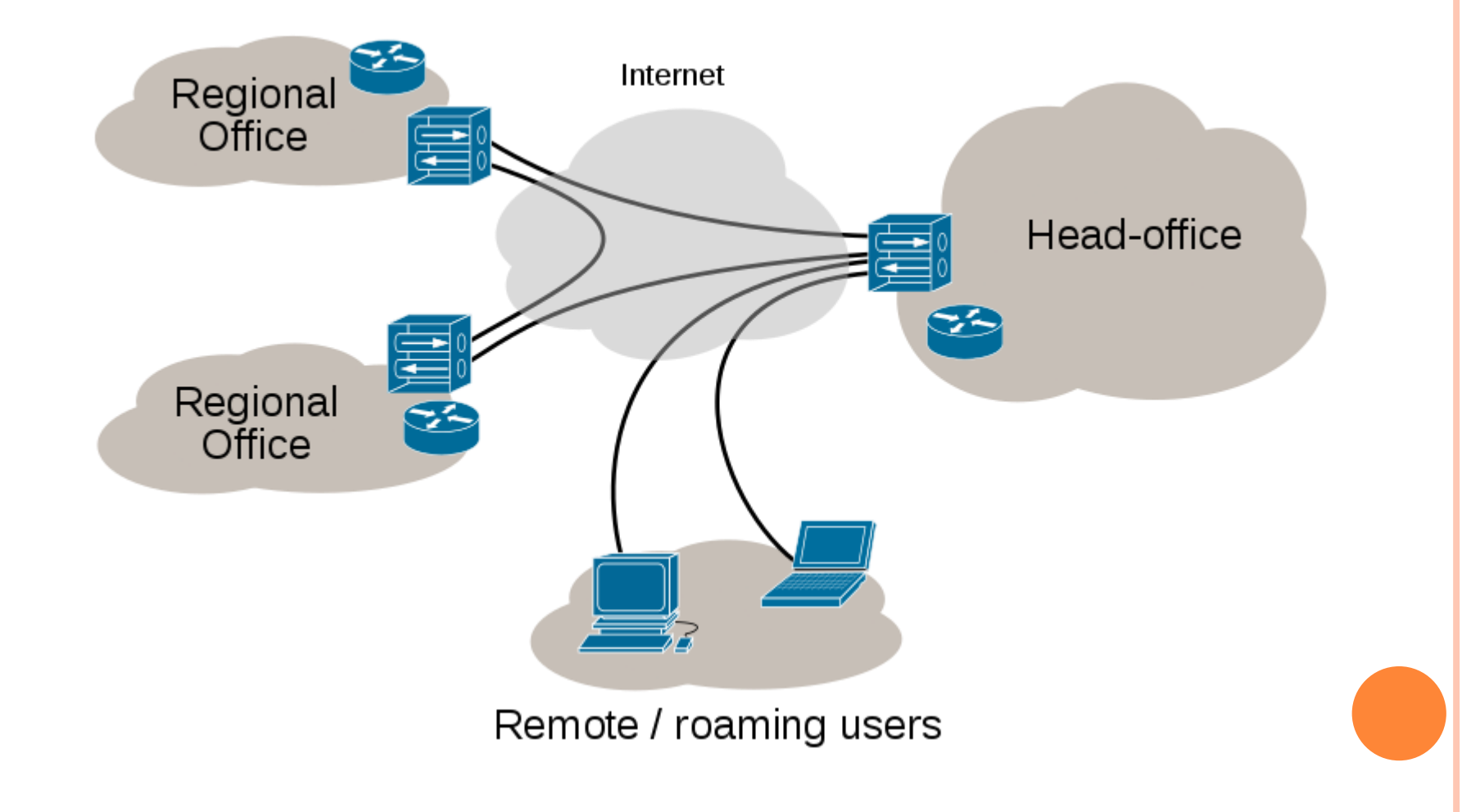

# CONSUMER VPN

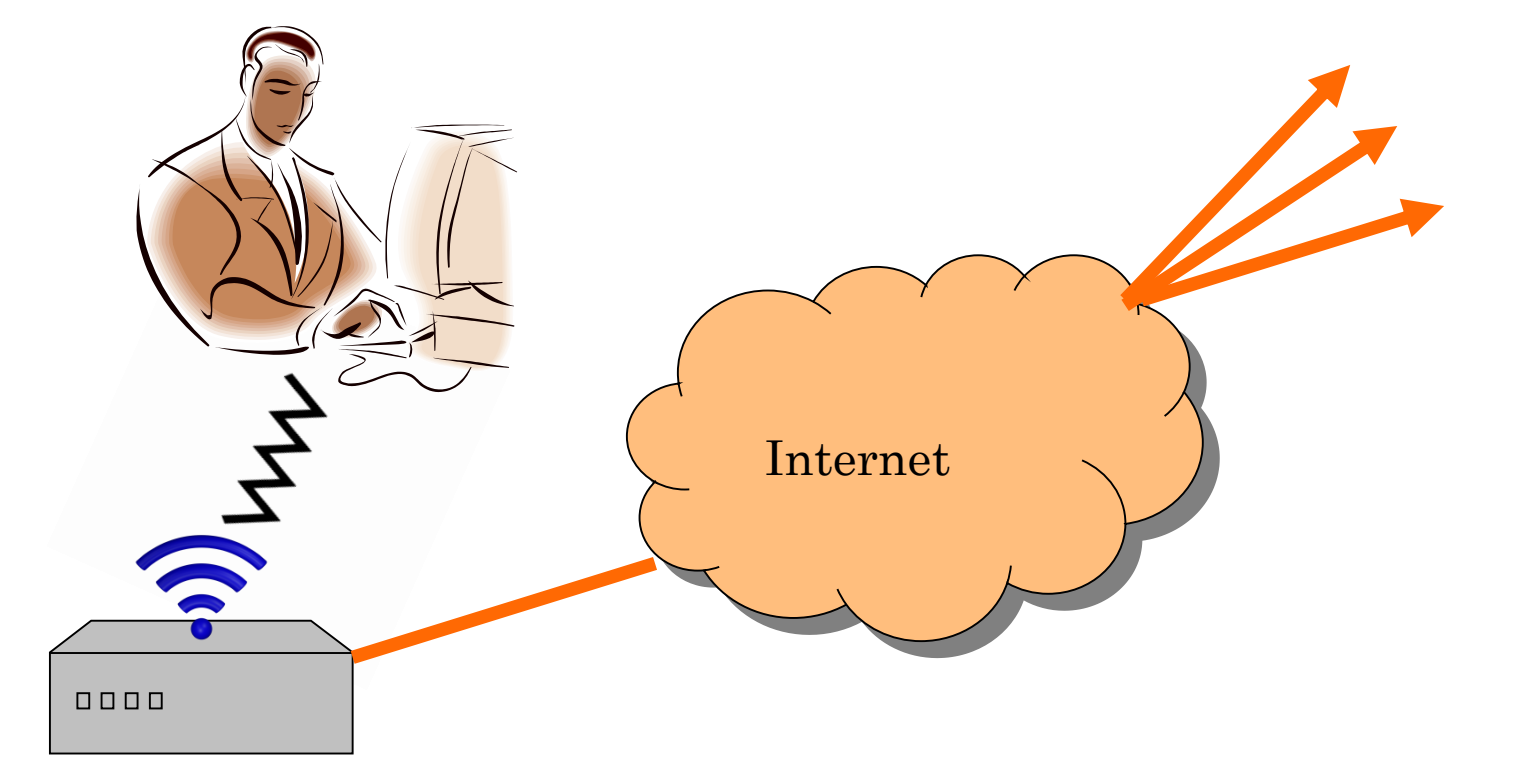

Dodgy Wi-Fi Hotspot

# CONSUMER VPN

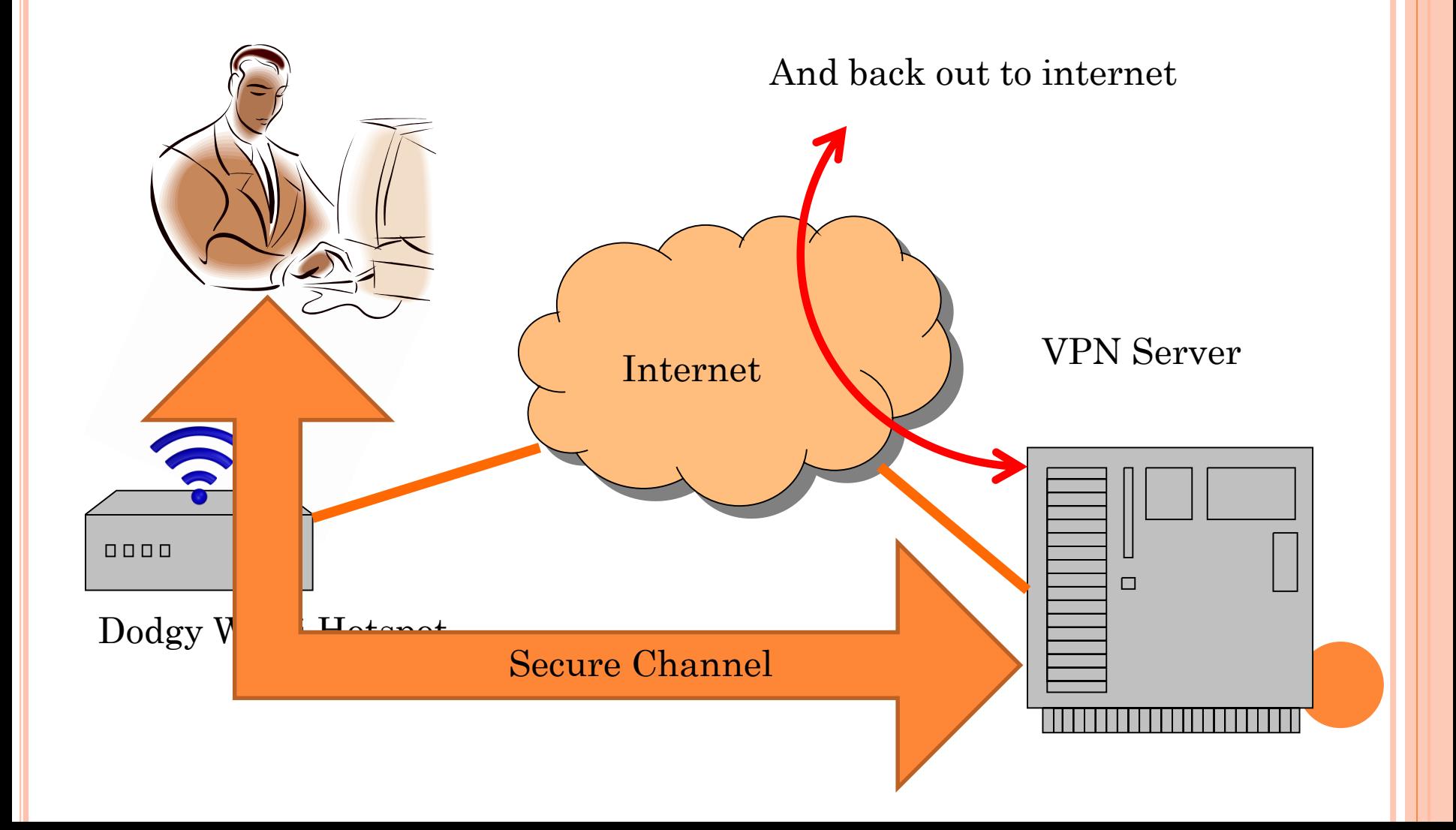

### ON THE TV AND SOCIAL MEDIA RECENTLY

**o** Seen adverts like this?.....

https://www.bing.com/videos/search?q=youtube+nordvp [n+advert&view=detail&mid=56A55C37C84871AD9788](https://www.bing.com/videos/search?q=youtube+nordvpn+advert&view=detail&mid=56A55C37C84871AD978856A55C37C84871AD9788&FORM=VIRE) 56A55C37C84871AD9788&FORM=VIRE

### WHY USE A VPN?

- Most of these adverts are scaremongering
- There are occasions where it makes sense
	- Corporate PC network access
	- Using untrustworthy Wi-Fi hotspots
	- If you are paranoid
- **I** manage a couple of websites that, like the WARC website, do not use TLS
- But I manage them from my phone so a Wi-Fi hotspot can see the admin password in clear

#### **EXAMPLE**

#### o Let's log on to the WARC website.....

# MORE VPN TYPES THAN YOU CAN SHAKE A STICK AT

- PPTP (Point-to-point Tunneling Protocol)
- L2TP (Layer 2 tunneling protocol) & IPsec
- SSTP
- o SSL
- o IKE V2
- MPLS (Multi-protocol Label Switching) VPN
- Hybrid VPN such as (combined SSL & IPsec)
- Wireguard
- And so the list goes on. OpenVPN is a form of hybrid VPN

# **OPENVPN**

**OpenVPN** is an [open-source](https://en.wikipedia.org/wiki/Open-source) commercial<sup>[\[10\]](https://en.wikipedia.org/wiki/OpenVPN#cite_note-10)</sup> software that implements [virtual private network](https://en.wikipedia.org/wiki/Virtual_private_network) (VPN) techniques to create secure point-to-point or site-to-site connections in routed or bridged configurations and remote access facilities. It uses a custom security protocol<sup>[\[11\]](https://en.wikipedia.org/wiki/OpenVPN#cite_note-openvpn-protocol-11)</sup> that utilizes [SSL/TLS](https://en.wikipedia.org/wiki/Transport_Layer_Security) for key exchange. It is capable of traversing [network address translators](https://en.wikipedia.org/wiki/Network_address_translator) (NATs) and [firewalls](https://en.wikipedia.org/wiki/Firewall_(computing)). It was written by James Yonan and is published under the [GNU General Public License](https://en.wikipedia.org/wiki/GNU_General_Public_License) (GPL).

# **OPENVPN**

- OpenVPN is used by commercial companies to offer consumer VPN services.
	- You pay them a fee
	- You download the client software
	- You use it to connect to their server
	- Your traffic is routed securely to their servers and routed back to the internet from their server
- o Or you can put together your own server.
- The VPN protects against security risks on the link from your client to the server (for example Wi-Fi hotspots)

### OPENVPN PROTOCOL

Uses X.509 certificates to authenticate client & server

- e.g. 2048 bit RSA with SHA-384
- Uses these certificates to establish a TLS link.
	- e.g. TLSv1.2/TLS-ECDHE-RSA-WITH-AES-256-GCM-SHA384
- This creates a secure channel between client and server
- Use this link to communicate a set of 4 keys (for example AES keys)
- Use the keys in two pairs, one for each direction. One key in each pair used to encrypt, one to MAC with HMAC
- Use these keys to encrypt & decrypt all comms
	- E.g. AES-256-GCM with HMAC-SHA1

# WHAT HARDWARE IS NEEDED BY THE SERVER?

- A Raspberry PI, power supply and network cable
- An SD card and a means to write to it. Can get away with 4 GBytes (just) but 8 is better
- A keyboard, mouse & display to build software
- Once built, just plug it into your home network and power it up. No need for keyboard & display.
- BBC Click produced a step by step guide
	- Which is fine once you correct the errors. Ask me if you want a corrected version

### BUILDING THE SOFTWARE

The main steps are as follows:

- $\bullet$  Part 1 the basics
- 1. Install Raspbian on the SD card
	- 1. You don't need the GUI all can be done from a command line.
- 2. Sort out network addressing
	- 1. Static IP address for the pi
	- 2. Port forwarding on home router
	- 3. Dynamic DNS service for home broadband address, for example [www.changeip.com](http://www.changeip.com/)
- 3. Enable SSH so you can log into the pi from another PC

### BUILDING THE SOFTWARE - 2

- o Install OpenVPN
- Generate keys and a server certificate
- Generate keys & certificates for each user
- Go get a drink whilst Diffie-Hellman key exchange keys are generated
- Implement Denial of Service attack protection
- Configure the server
- Configure DDClient to ensure DNS address for home router is kept up to date
- Generate per user config files (.ovpn files)

# **CLIENT**

- For phone, install openvpn client (for example, for Android, install OpenVPN Connect from play store)
- For PC, install community OpenVPN package (<https://openvpn.net/community-downloads/> )
- For both, import the .ovpn config file

o Try it out.

### OTHER BITS

#### For good measure:

- Make the pi reboot periodically (e.g. weekly)
- Make the OpenVPN logs rotate (for example daily)

### **o** Gotchas

 A lot of Wi-Fi hotspots block ports such as that allocated to OpenVPN (UDP port 1194)

So use the port number of a common service such as 995 (POP3)

 Using a subnet at home that is used by a WiFi hotspot such as  $192.168.0$ .<sup>\*</sup> can cause routing problems.

So put up with it or change your home network addressing